Le PA devono censirsi nel Registro delle Pubbliche Amministrazioni con il Modello pubblicato sul PST al link: [https://pst.giustizia.it/PST/it/paginadettaglio.page?contentId=ACC1829](https://eur03.safelinks.protection.outlook.com/?url=https%3A%2F%2Fpst.giustizia.it%2FPST%2Fit%2Fpaginadettaglio.page%3FcontentId%3DACC1829&data=05%7C01%7Ccristinamaria.delfino%40giustizia.it%7C6cf3cfb98a6e48b0ab1f08db93371db2%7C792bc8b190884858b8302aad443e9f3f%7C0%7C0%7C638265637151900031%7CUnknown%7CTWFpbGZsb3d8eyJWIjoiMC4wLjAwMDAiLCJQIjoiV2luMzIiLCJBTiI6Ik1haWwiLCJXVCI6Mn0%3D%7C3000%7C%7C%7C&sdata=fJ9lb%2BX6tM1OhHtYczj9OqG3sZrA9ClafOW1ILWgoiQ%3D&reserved=0) Portale dei Servizi Telematici del Ministero della Giustizia | Dettaglio

Poi il soggetto incaricato indicato nella richiesta deve accedere al PST ed inserire la PEC della PA alla quale perverranno le comunicazioni e notificazioni telematiche e successivamente inserire i funzionari abilitati al deposito telematico ed alla consultazione per conto della PA.

*Il soggetto referente censito, previa autenticazione con smart card o SPID, potrà accedere autonomamente alla pagina del PST (registro PP.AA.) dedicata all'inserimento della PEC della PA e, successivamente, dei soggetti abilitati ad interagire con i registri giudiziari. (Figura 1 e 2).*

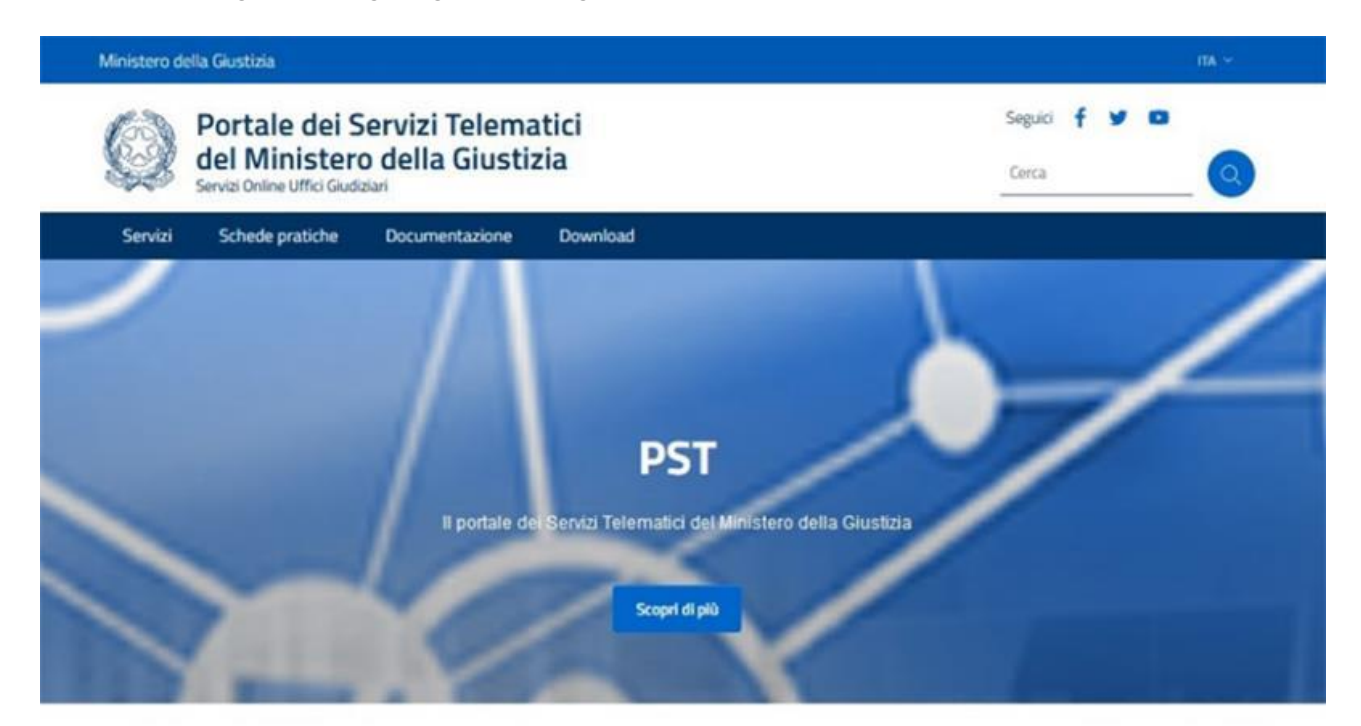

## Argomenti e servizi

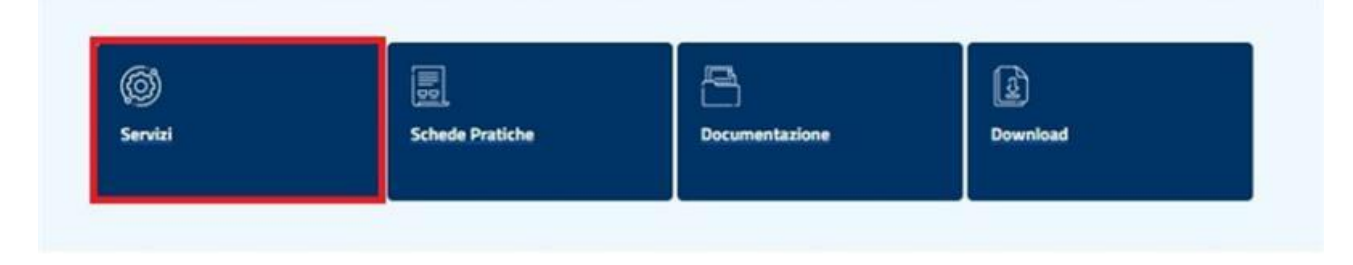

*Figura 1 – Home Page PST*

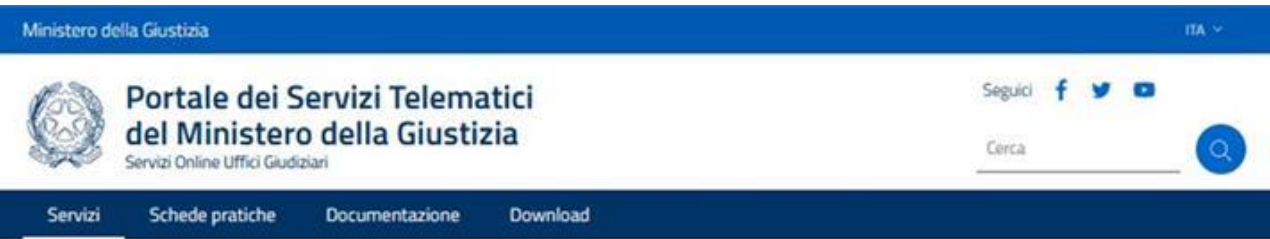

Home / Servizi

### Servizi

Nella presente Sezione sono elencati i Servizi telematici resi disponibili dal Ministero della Giustizia.

Essi si suddividono in servizi di area pubblica e servizi di area riservata:

- · servizi di area pubblica, disponibili per tutti i cittadini senza necessità di autenticazione dell'utente;
- · servizi di area riservata, soggetti a procedura di 'login', per l'accesso ai quali è necessario procedere all'autenticazione informatica tramite Carta Nazionale dei Servizi (CNS) o Carta Multiservizi Giustizia (modello AT elettronico)

Per avere informazioni approfondite sui singoli servizi, visita la sezione Schede Pratiche.

#### SERVIZI DI AREA PUBBLICA

Uffici giudiziari, Punti di accesso, Consultazione Pubblica registri, Consultazione Pubblica registri di Cassazione, Servizi online Giudici di Pace, Portale delle Procedure Concorsuali, Piattaforma e-learning, Portale liquidazione spese di giustizia, istanze Pinto e imputati assolti, Elenco dei gestori della vendita telematica ai sensi dell'art 3 comma 5 DM 32/2015, Class Action - Azioni di Classe, Pagamenti pagoPA, Registro nazionale degli incarichi di curatore, commissario giudiziale e liquidatore giudiziale.

#### SERVIZI DI AREA RISERVATA

Consultazione registri, Consultazione registri Corte di Cassazione, Registro Generale degli Indirizzi Elettronici, Registro PP.AA., Pagamenti, Proc. Penali - Avvisi degli atti depositati in cancelleria, Area Riservata Amministratori Giudiziari, Archivio Giurisprudenziale Nazionale, Consultazione SIUS distrettuali, Portale Deposito atti Penali - deposito con modalità telematica di atti penali, Archivio Digitale Intercettazioni, Cambio password ADN.

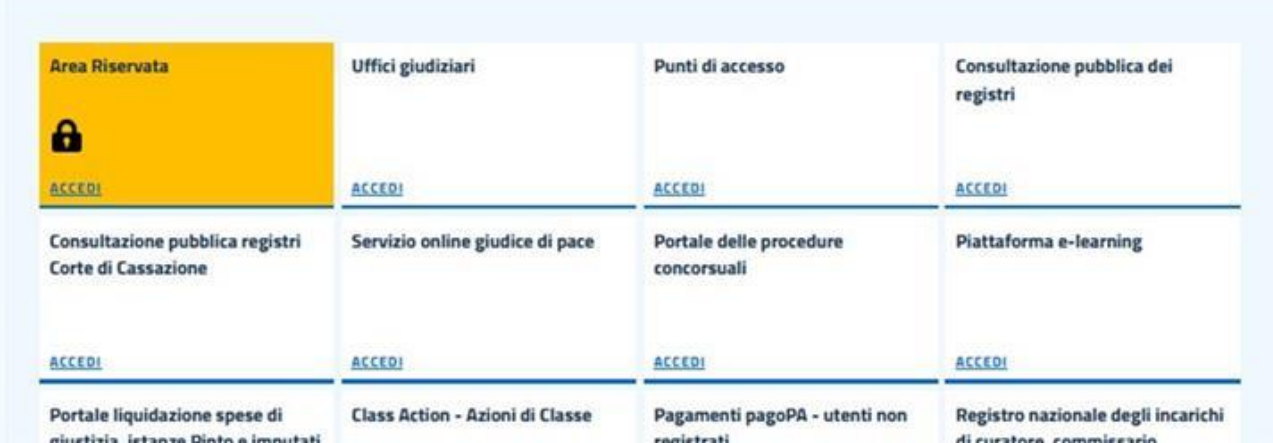

Figura 2 - Pagina di Accesso Area Riservata

Una volta effettuato l'accesso (ACCEDI) alla pagina Servizi - Area Riservata, il soggetto incaricato dopo aver selezionato il servizio" Registro PP.AA." (Figura 3), dovrà selezionare il tab "Referente". (Figura 4)

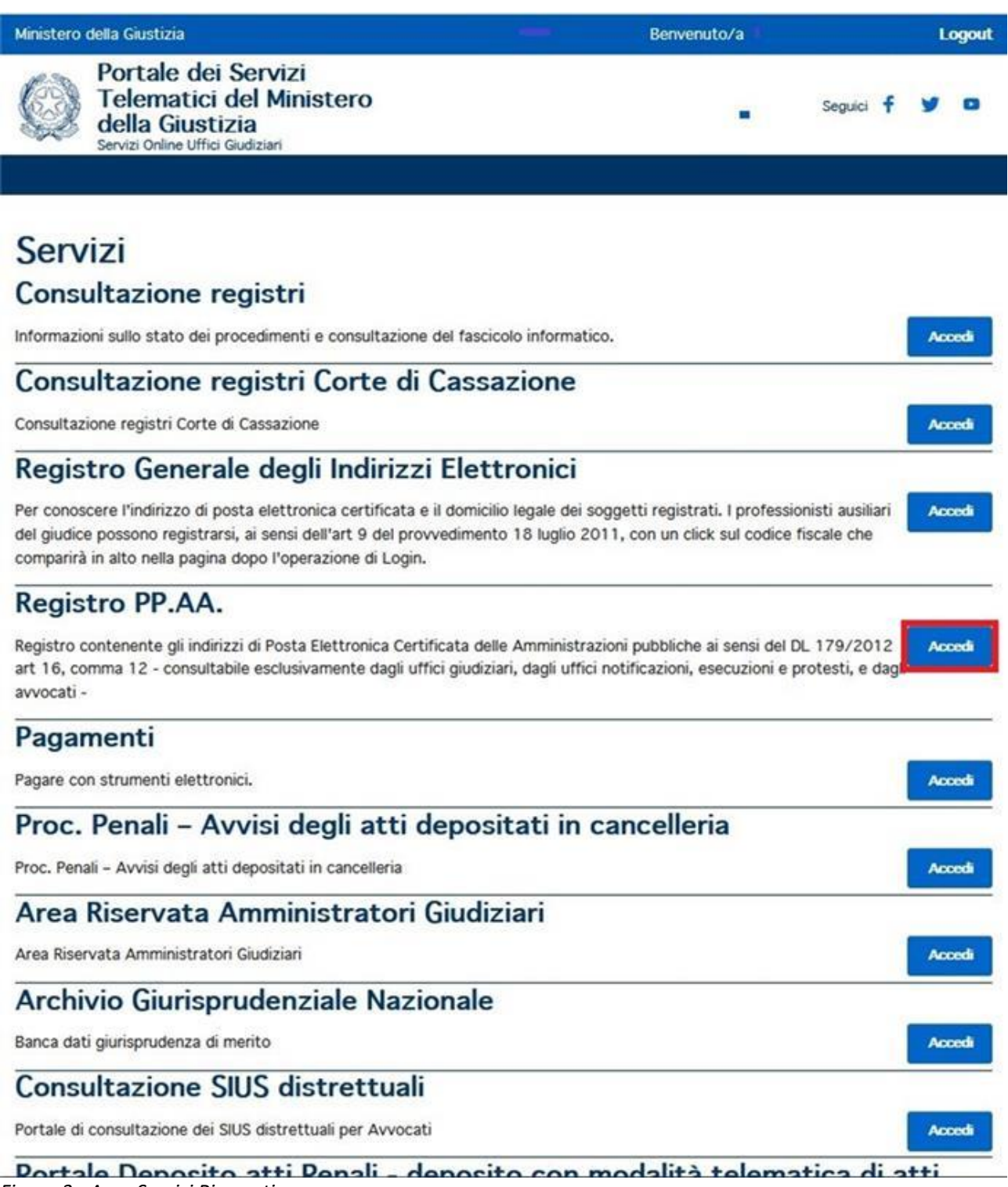

*Figura 3 - Area Servizi Riservati*

## Pubbliche Amministrazioni

Pubblico elenco per notificazioni e comunicazioni degli atti in materia civile, penale, amministrativa e stragiudiziale ai sensi del D.L. 179/2012 artt. 16, comma 12 e 16-ter

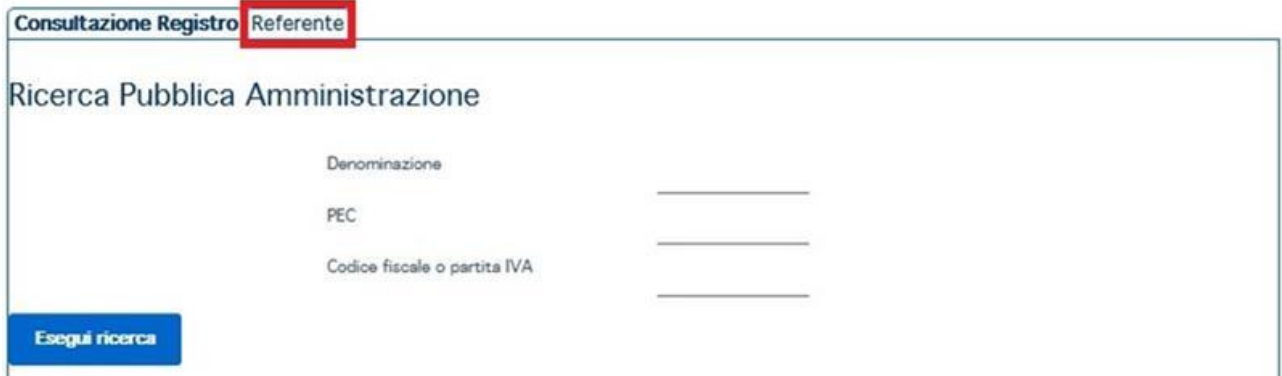

*Figura 4 - Tab Referente*

*Nella scheda "Referente" il soggetto incaricato dovrà dapprima selezionare la PA per la quale intende inserire la PEC ed i soggetti abilitati e, successivamente, cliccare sul tasto "Gestione PP.AA." (Figura 5)*

# Pubbliche Amministrazioni

Pubblico elenco per notificazioni e comunicazioni degli atti in materia civile, penale, amministrativa e stragiudiziale ai sensi del D.L. 179/2012 artt. 16, comma 12 e 16-ter

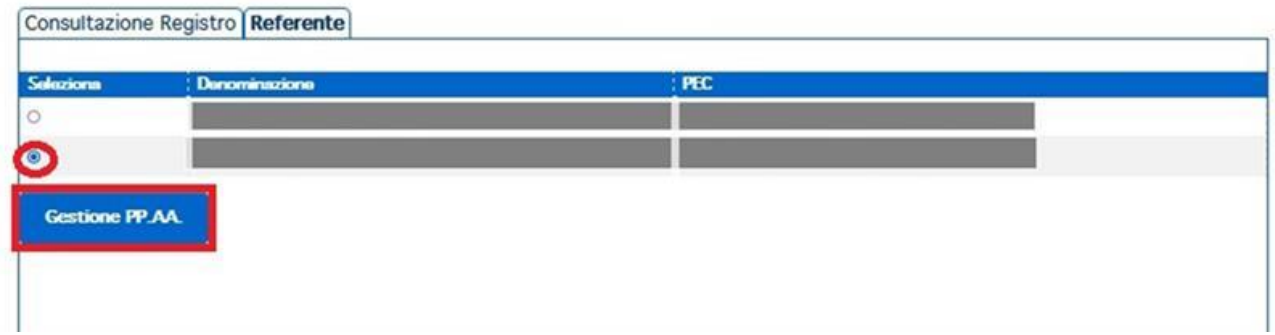

### *Figura 5 - Gestione PPAA*

*Nella maschera successiva l'incaricato dovrà inserire, in alto a destra, la PEC della PA di appartenenza (Figura 6)*

## Pubbliche Amministrazioni

Pubblico elenco per notificazioni e comunicazioni degli atti in materia civile, penale, amministrativa e stragiudiziale ai sensi del D.L. 179/2012 artt. 16, comma 12 e 16-ter

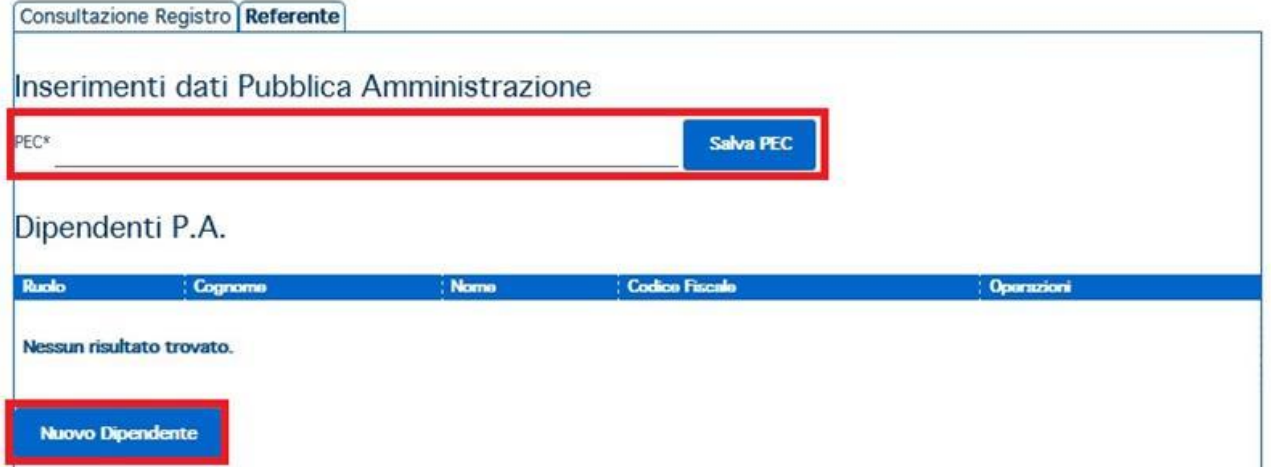

*Figura 6 - Inserimento PEC e soggetti abilitati*

*Cliccando sul tasto "Nuovo Dipendente", si aprirà un'ulteriore maschera per l'inserimento dei soggetti abilitati al deposito e alla consultazione per conto della PA; il soggetto incaricato, che voglia abilitare anche sé stesso al deposito e alla consultazione, dovrà inserire i propri dati anche in questa maschera, sebbene già censito come incaricato. (Figura 7)*

# **Pubbliche Amministrazioni**

Pubblico elenco per notificazioni e comunicazioni degli atti in materia civile, penale, amministrativa e stragiudiziale ai sensi del D.L. 179/2012 artt. 16. comma 12 e 16-ter

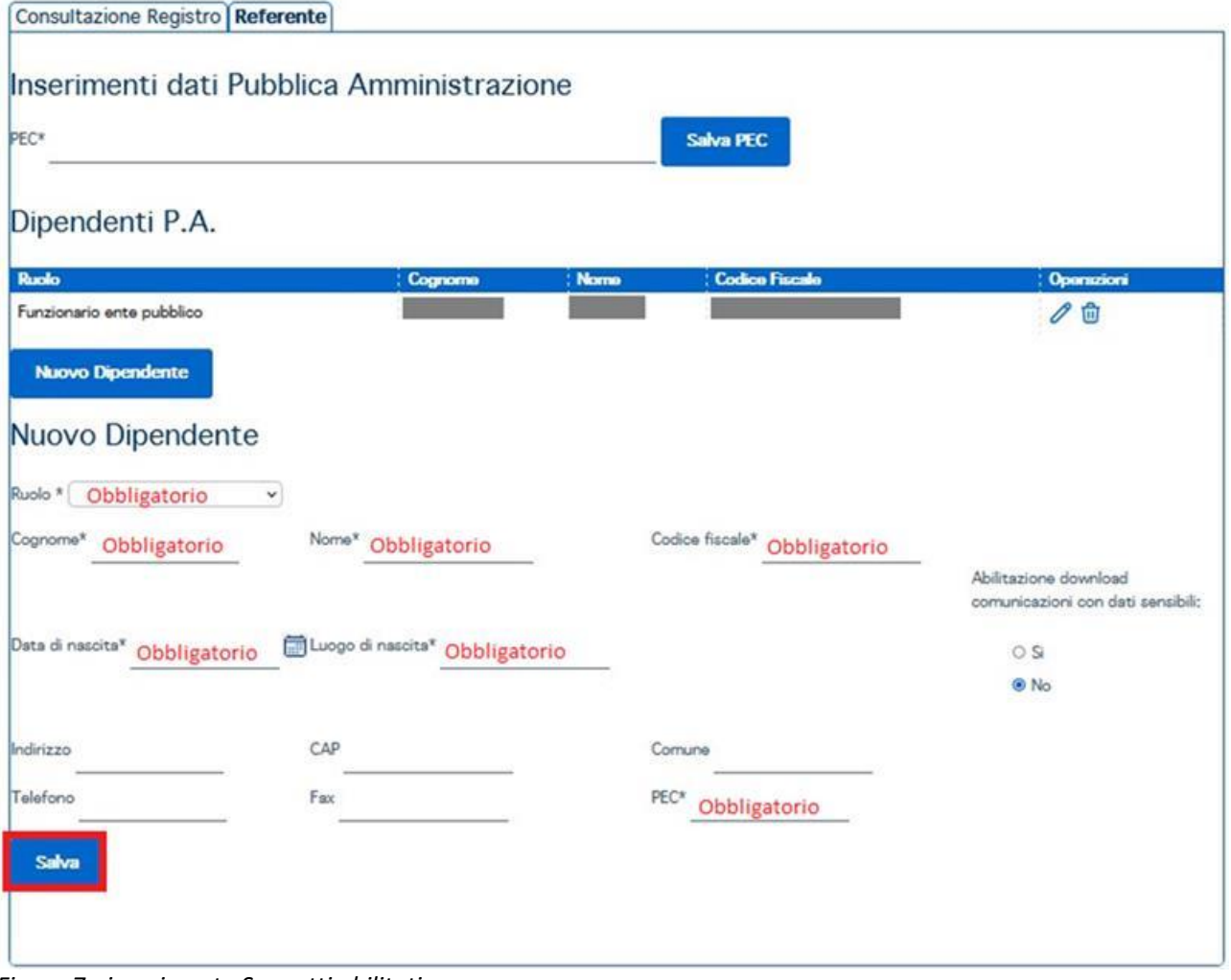

*Figura 7 - inserimento Soggetti abilitati*

*I dati ad inserimento obbligatorio sono contrassegnati da asterico (Ruolo, Nome, Cognome, Codice Fiscale, Data nascita, Luogo nascita e PEC).*

*Nel campo "PEC" andrà indicata preferibilmente la medesima PEC associata alla PA; è anche possibile indicare una PEC individuale di cui il singolo dipendente disponga già in modo esclusivo, diversa da quella della PA, ma tutte le comunicazioni processuali, provenienti dalla cancelleria o da controparti, perverranno comunque all'indirizzo PEC della PA di appartenenza; per il caso di costituzione in giudizio tramite propri dipendenti, infatti, le amministrazioni pubbliche devono eleggere domicilio digitale presso l'indirizzo PEC della sede centrale. È esclusa la domiciliazione presso l'indirizzo PEC individuale del singolo dipendente.*

*Dopo l'inserimento dei dati, bisognerà cliccare sul tasto "Salva" e ripetere l'operazione per ogni ulteriore funzionario che si intenda inserire, cliccando di nuovo sul tasto "Nuovo Dipendente".*

*l'art. 28, comma 1, lettera a) del decreto-legge 16 luglio 2020, n. 76, recante "Semplificazione della notificazione e comunicazione telematica degli atti in materia civile, penale, amministrativa, contabile e stragiudiziale",*  *implementato dal comma 2 dell'art. 9-bis del provvedimento del 16 aprile 2014, del Responsabile per i sistemi informativi automatizzati del Ministero della giustizia (provvedimento del 30 luglio 2021 di modifica delle specifiche tecniche previste dall'art. 34 del D.M. 21 febbraio 2011, n.44), prevede la possibilità per le Pubbliche Amministrazioni di comunicare al ReGIndE i propri Organi, Articolazioni, anche Territoriali e le proprie specifiche aree organizzative omogenee presso cui l'amministrazione pubblica elegge domicilio ai fini del giudizio; in mancanza di codice fiscale o di codice IPA si provvederà ai sensi dell'art. 9-ter, comma 2, lett. a).*

*La PA centrale comunicherà pertanto la denominazione e codice fiscale o, in mancanza, il codice IPA dei propri organi, articolazioni, anche territoriali, o delle specifiche aree organizzative omogenee presso cui intenda eleggere domicilio ai fini del giudizio; in mancanza di codice fiscale o di codice IPA, si provvederà ai sensi dell'art. 9-ter, comma 2, lett. a).*

*Nel modello di censimento allegato (Modello: ModelloRichiestaCensimentoPPAA\_New) è necessario inserire l'elenco dei propri organi o articolazioni, anche territoriali e delle proprie aree organizzative omogenee ed indicarne per ognuna il proprio soggetto incaricato con il suo CF. (PA Centrale – Polizia Locale, Servizi Sociali, eccc)*

*Qualora il rappresentante legale della PA centrale sia in grado di dichiarare, sotto la propria responsabilità, che il Servizio abbia autonoma capacità giuridica o legittimazione processuale, quest' ultimo potrà essere censito come Organo o Articolazione della PA centrale ; in tal caso il Servizio potrà essere diretto destinatario, come convenuto in proprio, di comunicazioni e notificazioni per via telematica, da parte della generalità dei soggetti, anche di atti introduttivi del giudizio.*

*Diversamente, qualora il rappresentante legale della PA Centrale non intenda dichiarare l'autonoma capacità giuridica o legittimazione processuale del Servizio ed esso venga censito al solo fine di essere domiciliatario per comunicazioni e notificazioni endoprocessuali, da parte delle Cancellerie degli uffici giudiziari, dovrà essere censito come Aree Organizzative Omogene della PA Centrale.*

*La richiesta dovrà essere inviata all'indirizzo di PEC [prot.dgsia.ddsc@giustiziacert.it](mailto:prot.dgsia.ddsc@giustiziacert.it) e dovrà pervenire complete dei dati richiesti (denominazione completa della PA con l'indicazione della sede e del suo codice fiscale, nonché nome e codice fiscale dell'unico soggetto incaricato).*